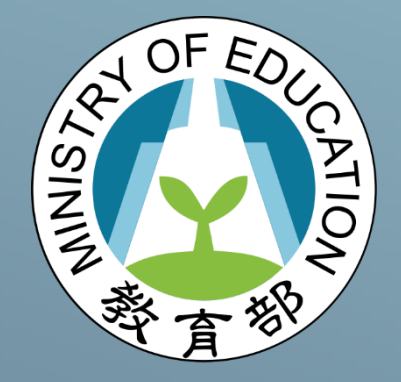

## 教育部

填報系統 青年教育與就業儲蓄帳戶方案

1 國立暨南國際大學 資訊工程系 教育行政資訊系統研發中心 就學配套及升學輔導營意願調查 操作手冊

## **就學配套及升學輔導營意願調查操作手冊**

一、打開瀏覽器,輸入青年教育與就業儲蓄帳戶方案填報系統網址

( <http://young.cloud.ncnu.edu.tw/login> )點擊【學生登入】→ 輸入帳號密 碼後,點擊【登入】:

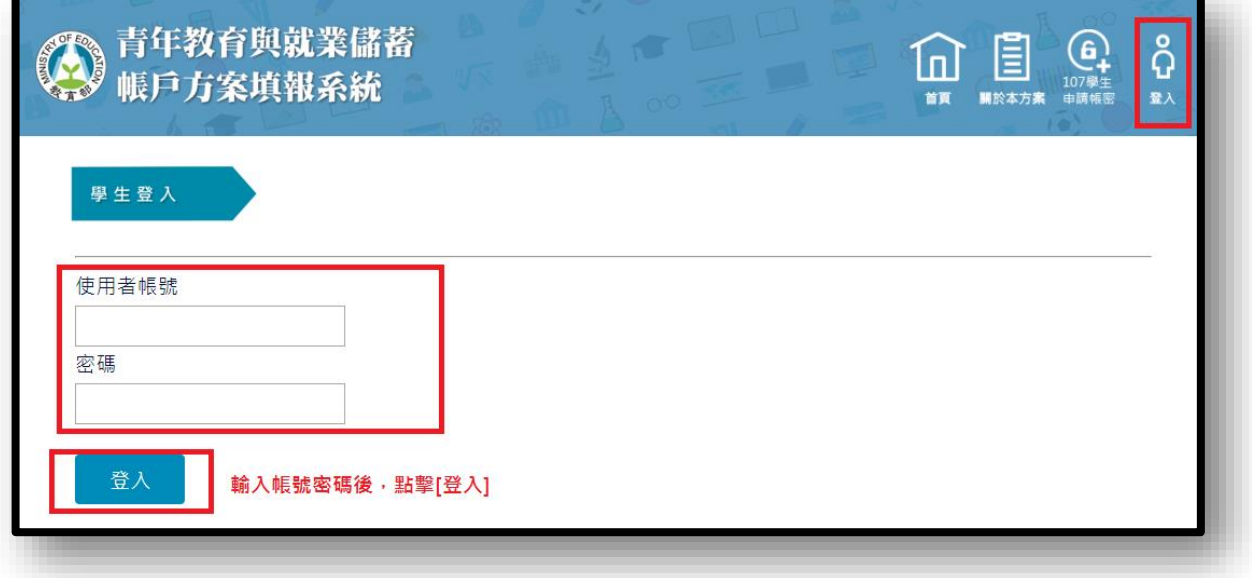

1. 本系統支援 chrome, Fire Fox, Edge 或 IE9 以後版本的瀏覽器。

2. 使用者帳號為學生身分證號。

3. 如有操作上有任何問題,可撥打填報系統客服電話取得協助。

1

二、請點選【108學年度就學配套】,進入就學配套及升學輔導營意願調查填寫書面。

三、進入就學配套及升學輔導營意願調查填寫畫面,系統會自動帶出你的基本資料, 請青年完成「是否想參加 108 學年度就學配套」、「是否報名升學輔導營」、兩項勾 選, 操作書面如下圖:

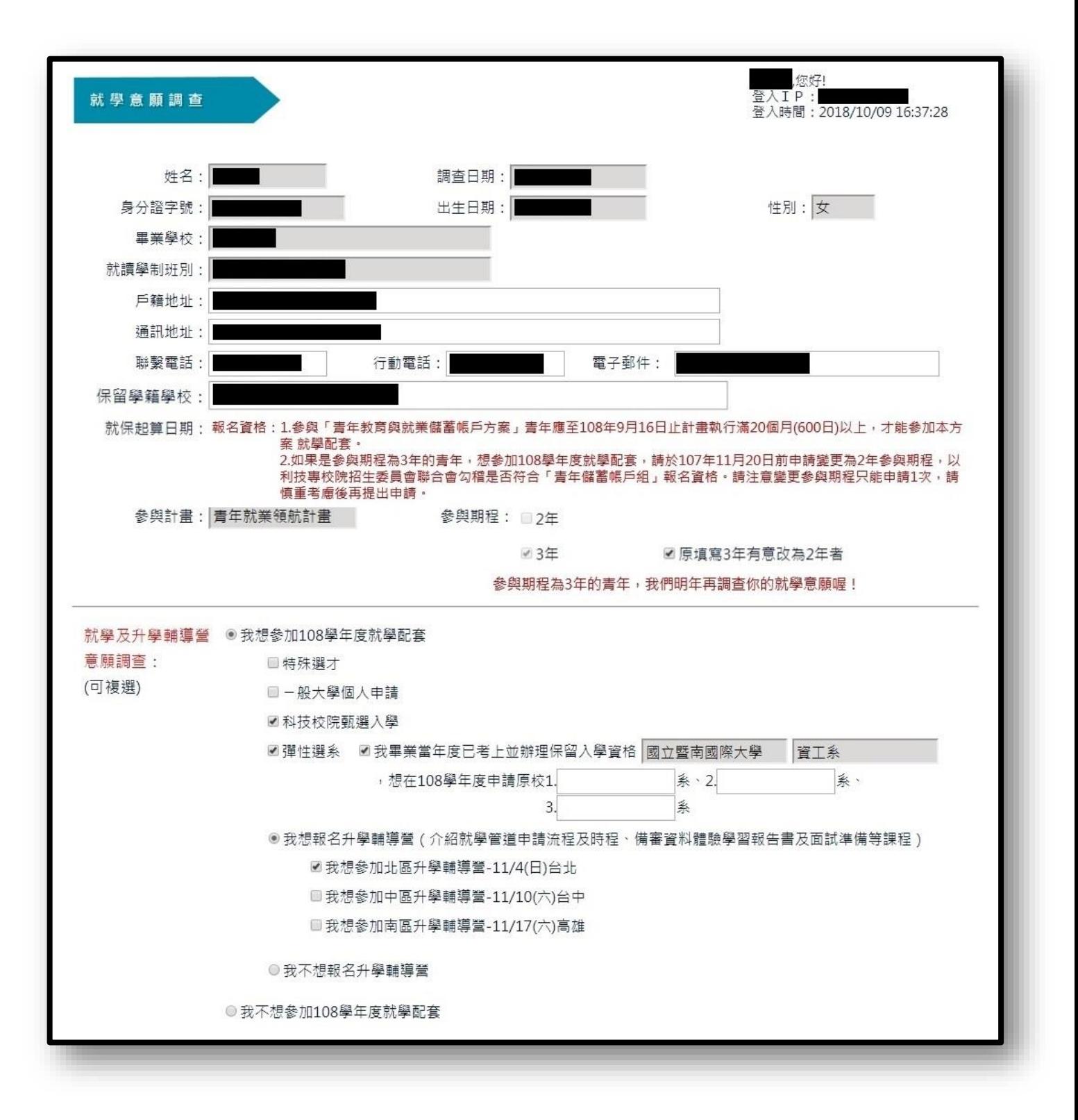

按照下列順序操作:

1. 檢查上方聯絡資訊,如果有異動請直接修改。

2. 3年計畫的青年,不想參加 108 學年度就學配套,請直接點選【儲存】。

- 3. 2年計書青年與有意願變更為2年計書的青年,請勾選是否想參加 108 學年度 就學配套。
	- ①. 勾選不想參加,請勾選完點選【儲存】。
	- ②. 勾選想參加,請勾選你想使用的就學管道(彈性選系者至多可以填寫三個

科系),並填寫是否報名升學輔導營。

③. 如不清楚各就學管道方式,可詳見網頁下半部【貼心提醒】。

- 4. 點擊畫面上的【儲存】,進行資料保存。
- 四、**調查時間**:107 年 10 月 10 日(三)~10 月 22 日(一)止,請務必在時間內填寫完成。
- 五、**變更參與期程:**如果是參與期程為 3 年的青年,想參加 108 學年度就學配套,請 於 107 年 11 月 20 日前申請變更為 2 年參與期程, 以利技專校院招生委員會聯合 會勾稽是否符合「青年儲蓄帳戶組」報名資格。請注意變更參與期程只能申請 1 次,請慎重考慮後再提出申請。
- 六、如你有點選「更改參與計畫期程」及「想報名升學輔導營」者, 10 月 22 日(一)截 」ド後,教育部會再與你聯絡,請配合後續變更參與期程申請與報名的時間。
- 七、**體驗學習報告書**:為使本方案青年更能重點突顯參與職場、學習及國際體驗學習 資歷,教育部將提供「體驗學習報告書」格式,讓青年能在參加「特殊選才」、「甄 選入學」或「個人申請」時綜整雙週誌重點,作為大學審查決定是否錄取的重要審 查依據之一。體驗學習報告書格式檔案將於近期以電子郵件寄送給參與方案青年, 請務必用心填寫,以利未來申請進入大學就讀喔!
- 八、請注意! 網頁下半部的【貼心提醒】一定要看仔細喔!